## Учет товара в разрезе характеристик

Учет товара в разрезе характеристик требуется, когда имеются одинаковые товары, имеющие один штрих-код и различающиеся некоторыми параметрами. В кассовом ПО Artix предусмотрена возможность работы с разрезами - группами одинаковых товаров с различными характеристиками.

Например, для товара "Туфли женские" могут быть заданы разрезы "Размер", "Цвет" и "Материал".

Для одного товара может быть задано:

- один разрез (одномерные разрезы),
- несколько разрезов (многомерные разрезы).

Использование разрезов позволяет контролировать количество товара, реализуемого в ассортименте, и поддерживать в торговой точке полный O) ассортимент продукции.

касса 1 11:35

## Одномерные разрезы

Рассмотрим в качестве примера товар "Платье трикотажное". Схема разреза "Цвет". Значения разрезов: красный, синий, желтый, зеленый.

1. Если добавить в чек товар, для которого задан разрез, то на экран будет выведен диалог для выбора значения разреза:

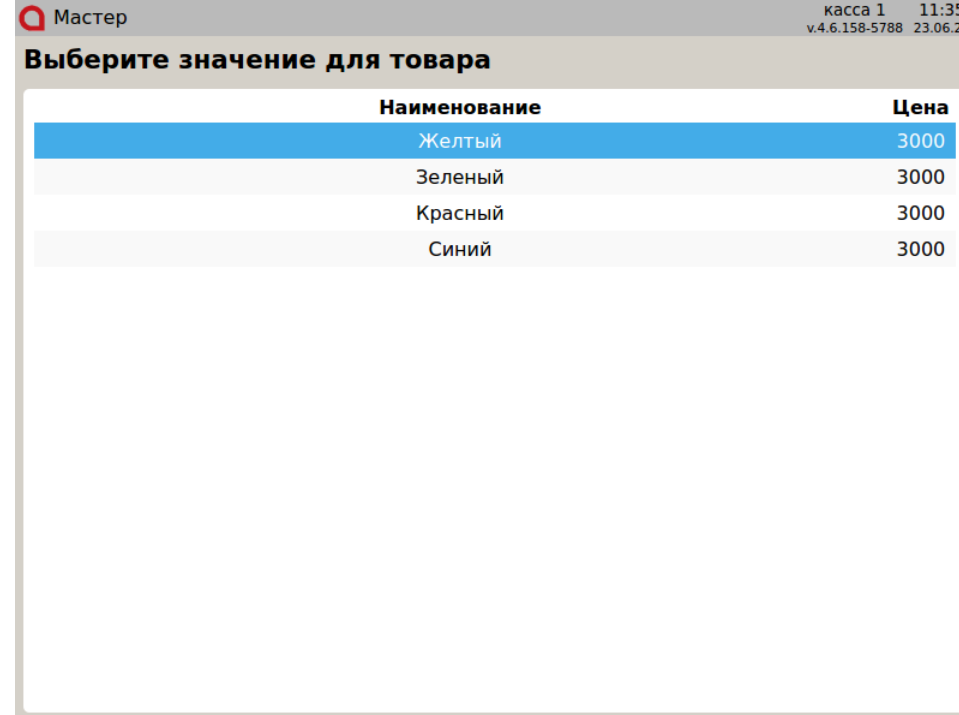

2. Для выбора нужного значения используйте клавиши навигации (ВВЕРХ и ВНИЗ). Для подтверждения выбора нажмите "Ввод", товар будет добавлен в чек. В области данных о позиции отобразятся схема разреза и выбранное значение разреза:

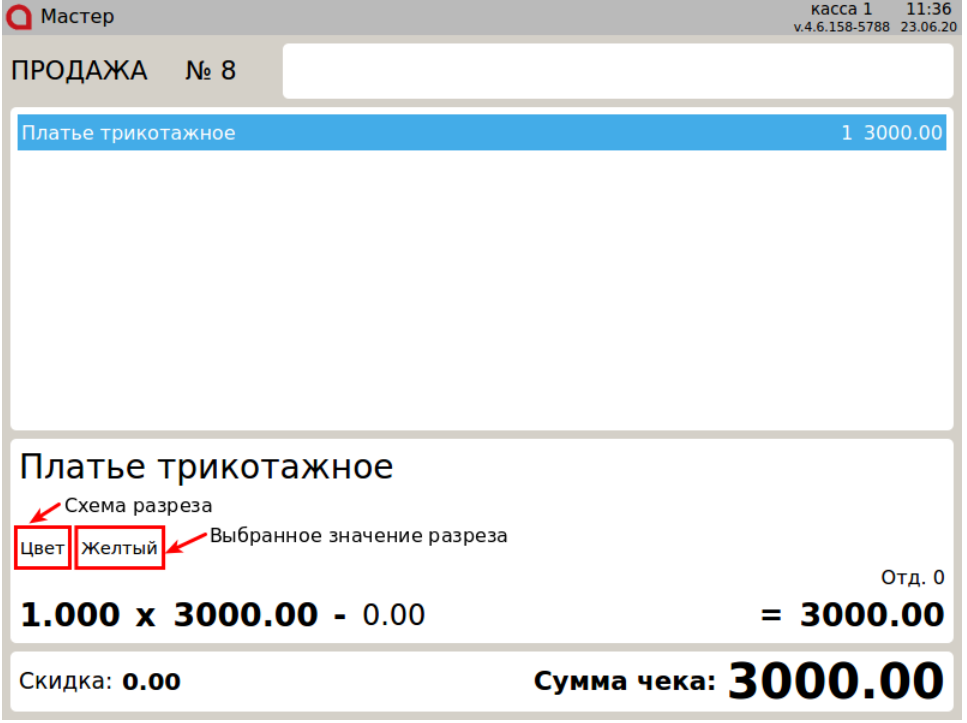

## Многомерные разрезы

Рассмотрим в качестве примера товар "Сапоги женские". Разрез "Цвет" со значениями "Бордовый", "Темно-коричневый", "Черный". Разрез "Размер" со значениями от "36" до "41". Разрез "Материал верха" со значениями "Замша", "Искусственная кожа", "Натуральная кожа".

1. Если добавить в чек товар, для которого задано несколько разрезов, то на экран последовательно будут выведены диалоги для выбора значений разрезов. В заголовке каждого диалога будет указано название разреза:

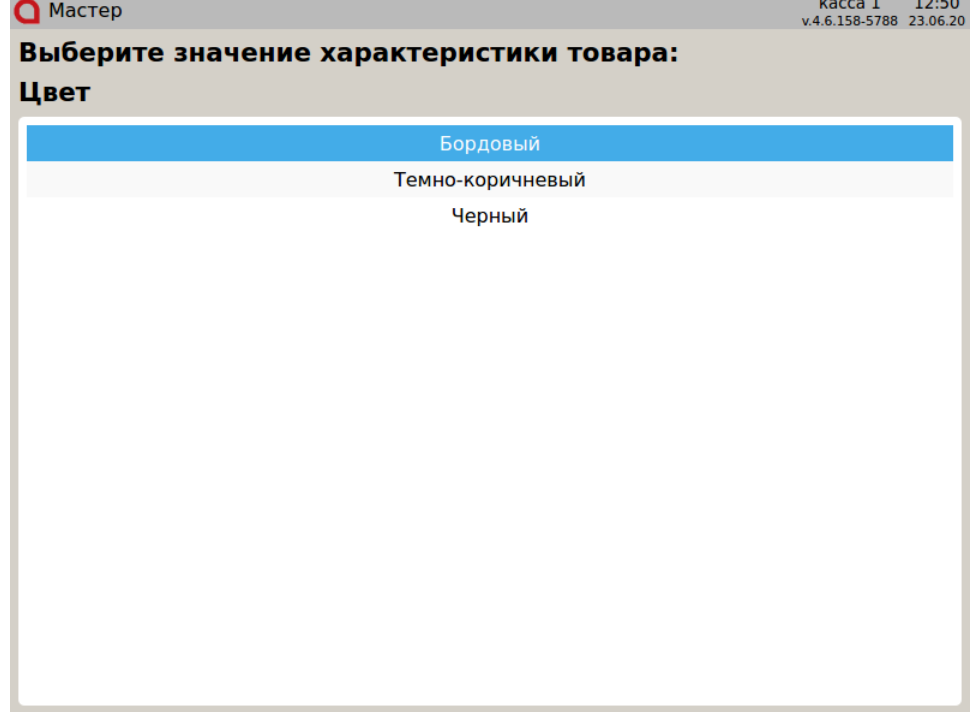

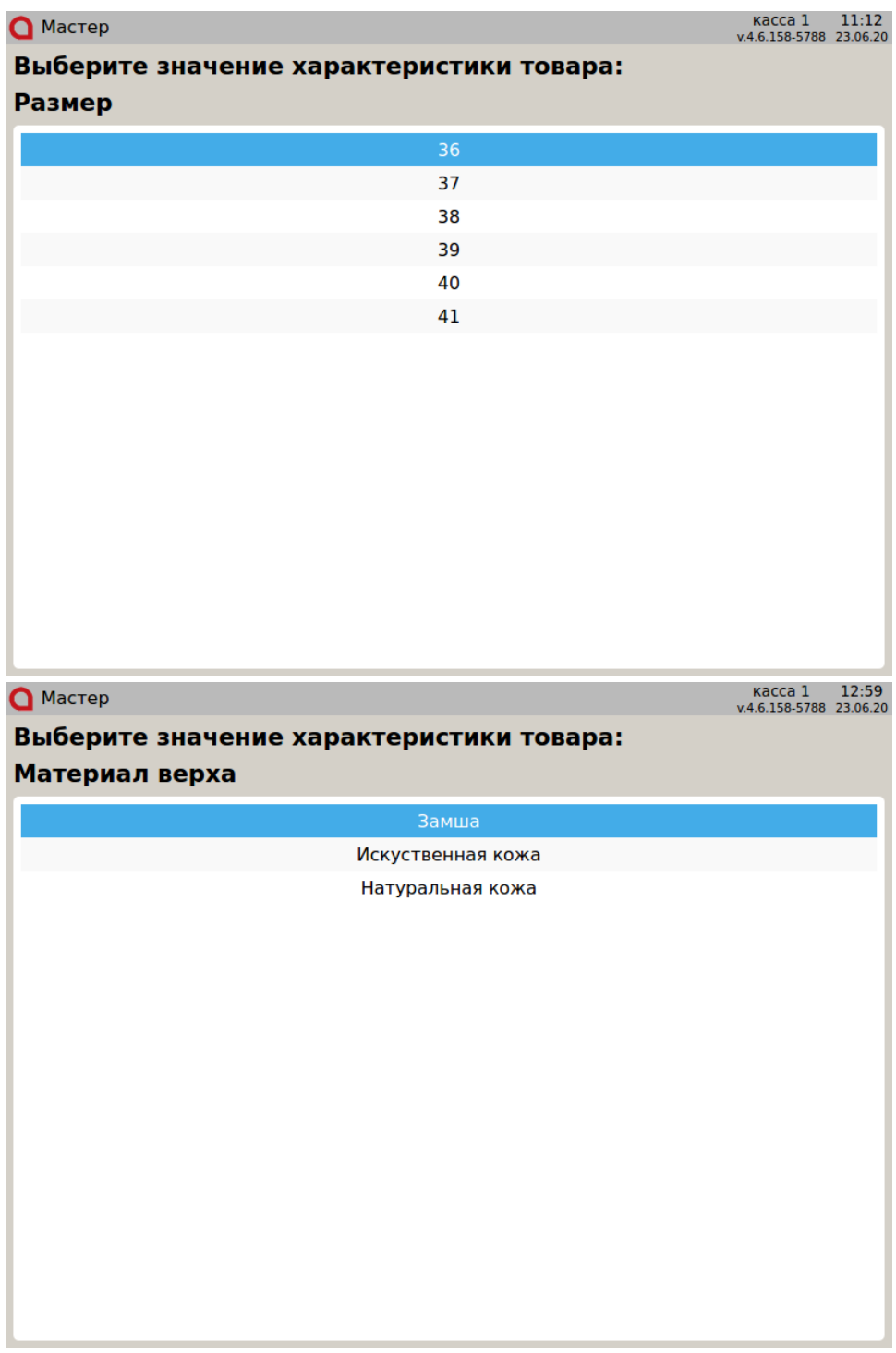

2. Для выбора нужного значения используйте клавиши навигации (ВВЕРХ и ВНИЗ). Для подтверждения выбора нажмите "Ввод", товар будет добавлен в чек. В области данных о позиции отобразятся выбранные значения разрезов:

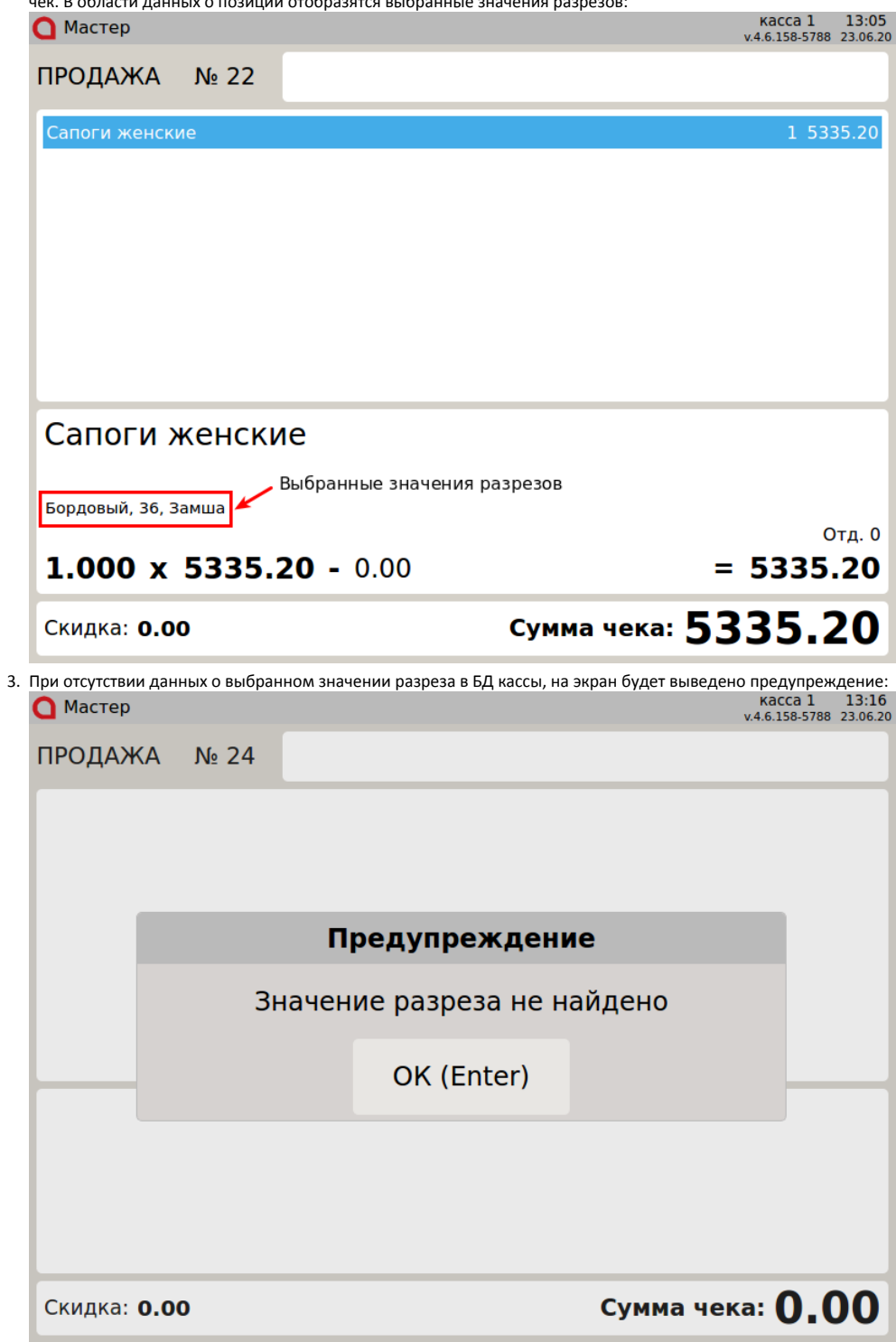

Чтобы закрыть сообщение, нажмите клавишу "Ввод".